# 12.1.48 Editors - Geometry Nodes Editor - Header - Add Menu -<br>Hair - Utility  $\mathcal{S}$

# **Table of content**

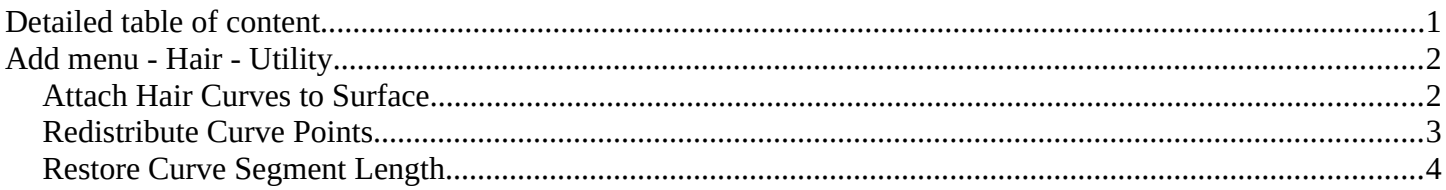

# <span id="page-0-0"></span>**Detailed table of content**

# **Detailed table of content**

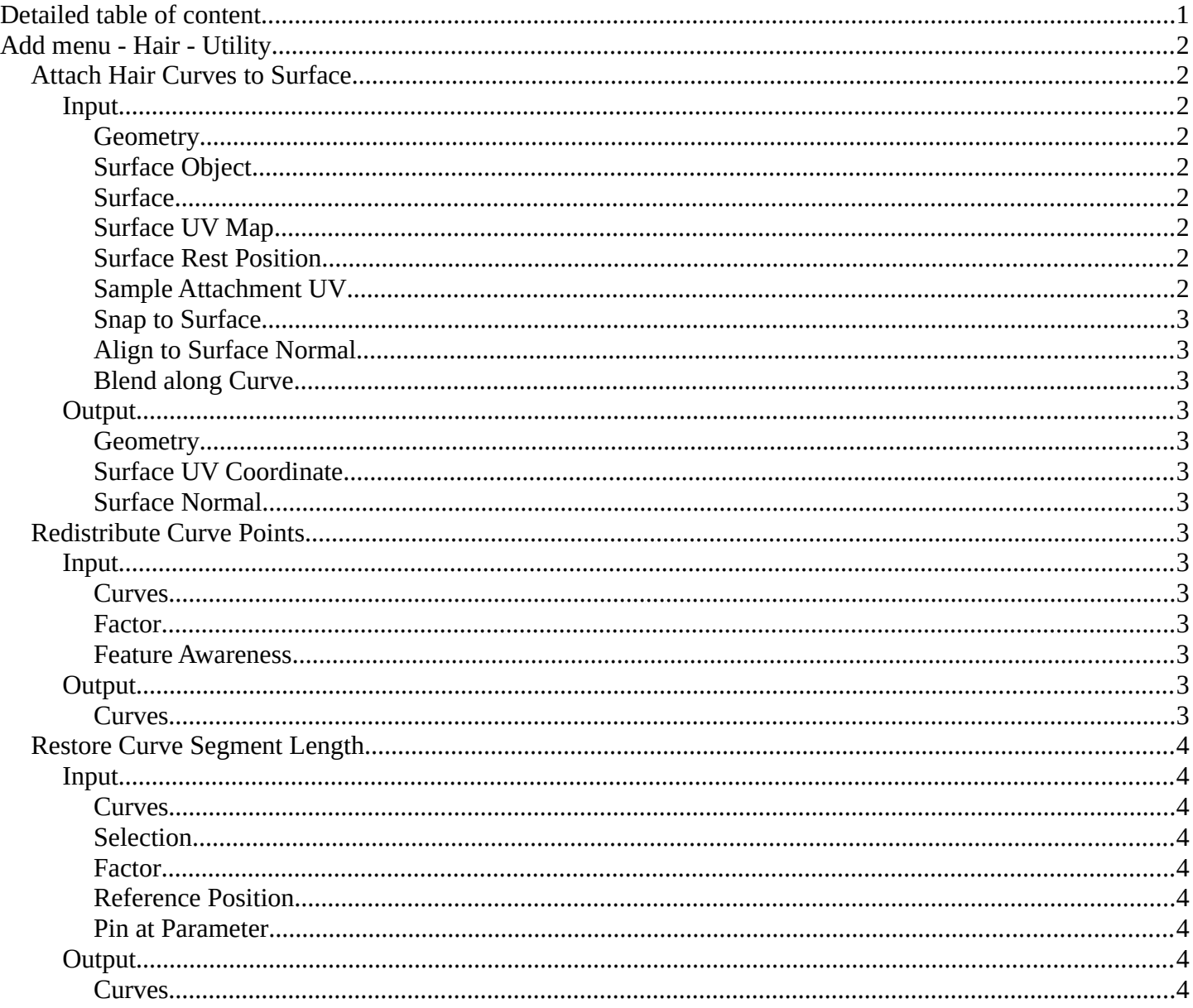

# <span id="page-1-0"></span>**Add menu - Hair - Utility**

Hair nodes are Node Groups found in the Essentials Library included with Bforartists. They differ from the other nodes in the add menu due to being mid level node groups instead of individual low level nodes.

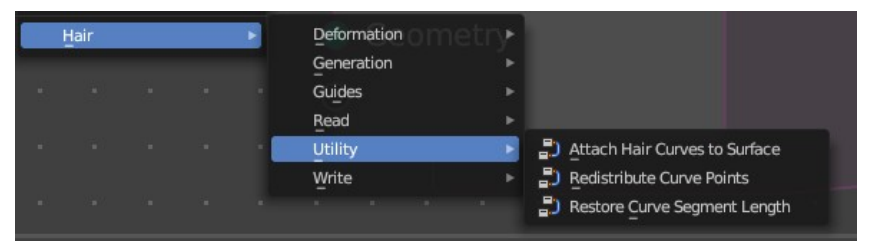

You can enter the node tree by clicking at the icon up right. Tab to leave the node tree. And you can of course also edit the node tree.

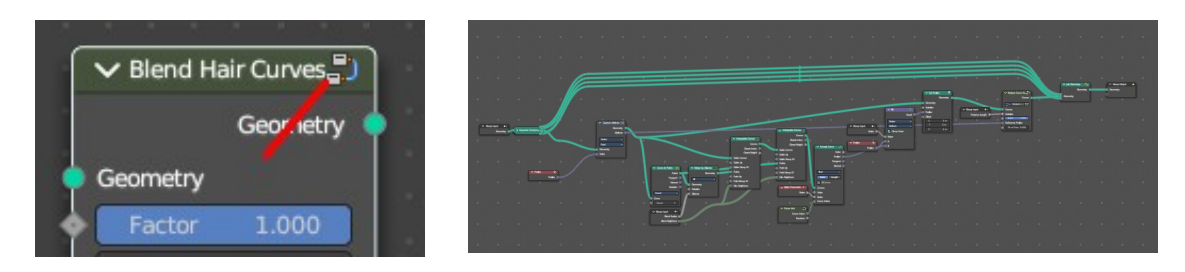

# <span id="page-1-1"></span>**Attach Hair Curves to Surface**

Attaches hair curves to a surface mesh.

#### <span id="page-1-2"></span>**Input**

#### <span id="page-1-3"></span>*Geometry*

The input geometry.

### <span id="page-1-4"></span>*Surface Object*

A surface object to attach to. It needs to have matching transforms.

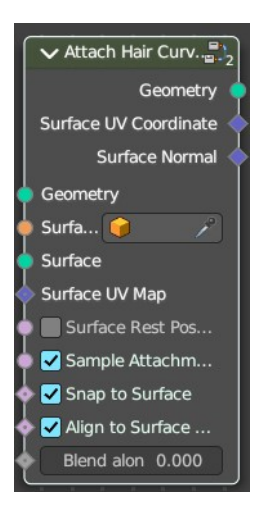

Bforartists 4 Reference Manual - 12.1.48 Editors - Geometry Nodes Editor - Header - Add Menu - Hair - Utility

## <span id="page-2-2"></span>*Surface*

Surface geometry to attach hair curves to.

# <span id="page-2-0"></span>*Surface UV Map*

Surface UV Map used to attach hairs to.

### <span id="page-2-3"></span>*Surface Rest Position*

Set the surface into rest position before attachment.

### <span id="page-2-4"></span>*Sample Attachment UV*

Sample the surface UV mapp at the attachment point.

#### <span id="page-2-5"></span>*Snap to Surface*

Snap the root of the curve to the closest surface point.

### <span id="page-2-6"></span>*Align to Surface Normal*

Align the curves to surface normals. Needs a guide as reference.

#### <span id="page-2-7"></span>*Blend along Curve*

Blend deformation along eacah curve from the root.

## <span id="page-2-8"></span>**Output**

# <span id="page-2-9"></span>*Geometry*

The output geometry.

### <span id="page-2-10"></span>*Surface UV Coordinate*

Surface UV Coordinate at the attachment point.

#### <span id="page-2-11"></span>*Surface Normal*

Surface Normal at the attachment point.

# <span id="page-2-1"></span>**Redistribute Curve Points**

Redistributes existing control points evenly along each curve.

#### <span id="page-2-12"></span>**Input**

#### <span id="page-2-13"></span>*Curves*

The input curve.

#### <span id="page-2-14"></span>*Factor*

Factor to blend overall effect.

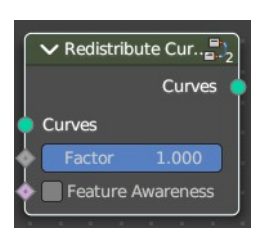

Bforartists 4 Reference Manual - 12.1.48 Editors - Geometry Nodes Editor - Header - Add Menu - Hair - Utility

#### <span id="page-3-1"></span>*Feature Awareness*

Use simple feature awareness to keep feature definition.

## <span id="page-3-2"></span>**Output**

#### <span id="page-3-3"></span>*Curves*

The output curves.

# <span id="page-3-0"></span>**Restore Curve Segment Length**

#### <span id="page-3-4"></span>**Input**

#### <span id="page-3-5"></span>*Curves*

The input curve.

#### <span id="page-3-6"></span>*Selection*

A selection of the input curve.

#### <span id="page-3-11"></span>*Factor*

Factor to blend overall effect.

#### <span id="page-3-7"></span>*Reference Position*

Reference position before deformation.

#### <span id="page-3-8"></span>*Pin at Parameter*

Pin each curve at a certain point for the operation.

### <span id="page-3-9"></span>**Output**

#### <span id="page-3-10"></span>*Curves*

The output curves.

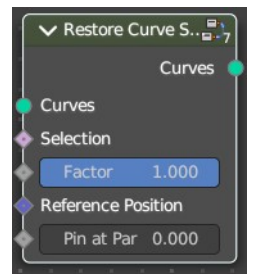